# **Communicatie - informatie**

## **Toegangsprocedure**

### **[pre-announcement](https://pacheck.basf.com/) check app**

Om een vlotte doorstroom aan poort 6 te realiseren heeft BASF Antwerpen een PAcheck app (= preannouncement check app) ontwikkeld. De applicatie helpt het overzicht te behouden en controleert of al de vereiste documentatie die de contractormedewerker nodig heeft om de site te betreden opgeladen zijn. Ook de vervaldatum van de badge en veiligheidsfilm warden op deze manier gecontroleerd.

Nog voor de contractormedewerker naar het werk vertrekt kan hij/zij een zelfcheck doen m.b.v. de app om te bekijken of alles in orde is.

De Contractor Dispatcher heeft eveneens een overzicht van de op te laden documenten per contractormedewerker van de firma.

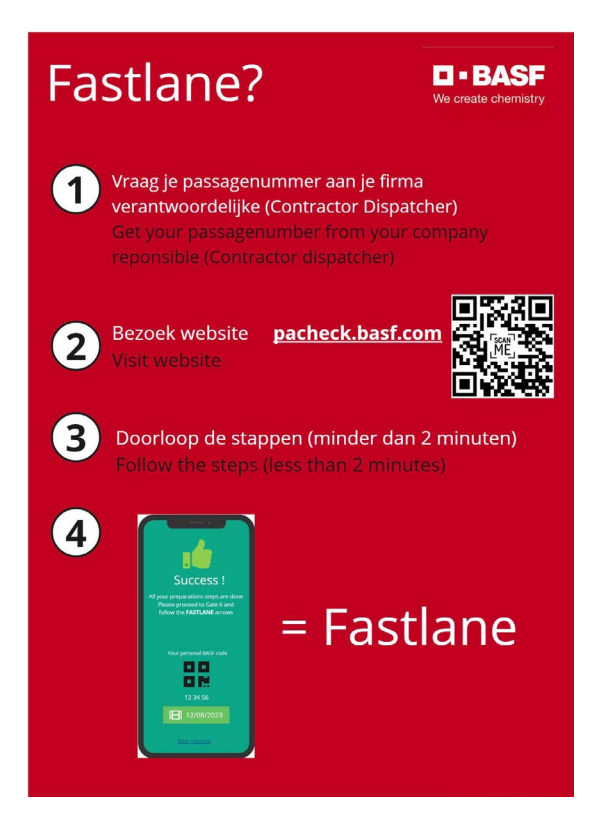

De PAcheck is gebaseerd op de aanmelding/situatie in Passage Preannouncement toepassing. lndien er iets ontbreekt, dan kan Contractor Dispatcher de nodige aanpassingen maken in Passage.

## **Wie zijn de gebruikers?**

#### **Contractor dispatcher...**

- kan eenvoudig nakijken welke documenten de contractor medewerker moet kunnen voorleggen/opladen: Limosa, A1, VCA-certificaat, ...
- kan via de app nakijken of de veiligheidsinstructies nog steeds geldig zijn of dat de test opnieuw afgelegd moet worden
- kan nakijken in welke wachtrij de persoon moet aanschuiven (fast lane of slow lane) en eventueel zelf de ontbrekende info opladen zodat persoon alsnog via fast lane kan aanschuiven
- kan de status van de laatste aanvraag voor inrijvergunning met vaste bestuurder opvolgen. (Contractor dispatcher kan inrijvergunning via [CarPer](https://carper.basf.com/) aanvragen)
- **TIP** Het is belangrijk om tijdig (min. 3 werkdagen) te starten met het aanmelden van je medewerkers en subcontractoren die warden ingezet. Hou er verder oak rekening mee dat de data voor de PAcheck ieder uur wordt bijgewerkt en het dus tot een uur kan duren voordat de wijziging oak in PAcheck app zichtbaar is.
- **TIP** We stellen vast dat het voor de contractor medewerker niet altijd eenvoudig is om de QR-code te scannen om naar de website te surfen dan het passagenummer uit je mail/bericht te onthouden om dit dan vervolgens in te geven in de app. Je kan de medewerker helpen door een rechtstreekse link

te bezorgen https://pacheck.basf.com/?passageNumber=123456 (waarbij 123456 het passagenummer is)

**De contractormedewerker** die het passagenummer of de rechtstreekse link ontvangen heeft van de contractor dispatcher...

- kan via de app de instructiefilm opstarten in zijn/haar taal
- kan zelf de status van zijn vooraanmelding opvolgen
- kan via de app toegang krijgen tot de fast lane!
- Aan de ingang van poort 6 zijn twee wachtrijen voorzien (slow lane en fast lane). De app zal aangeven welke wachtrij je moet volgen. Via de fast lane zal je sneller toegang tot de site krijgen.